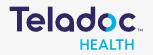

## How to Register an Account

Step 1. Download the Teladoc mobile app

or access <u>www.teladochealth.com</u>.

Step 2. Click 'Register Now' or 'Get started'. Users can also register by calling 1-800-TELADOC.

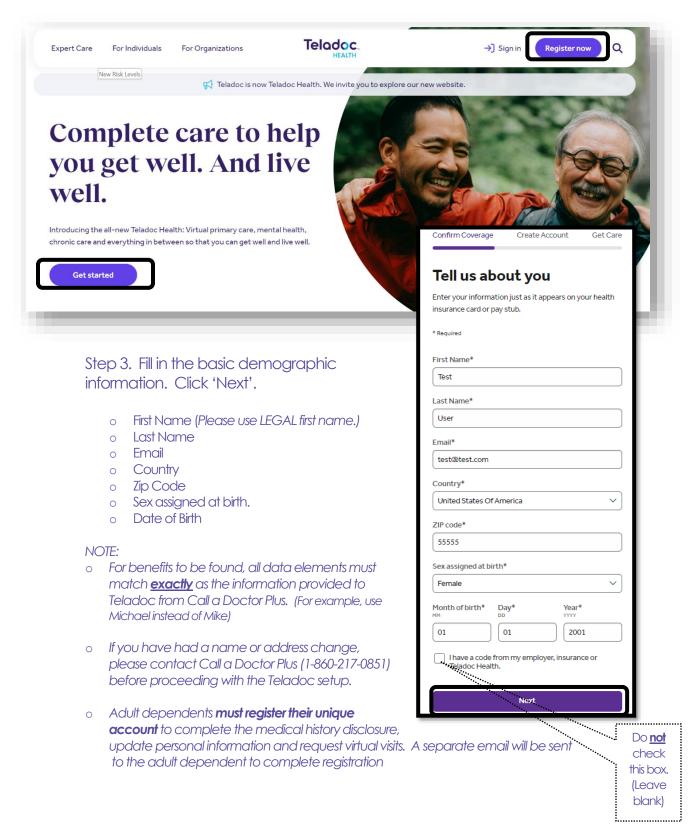

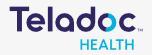

## How to Register an Account

Step 4. "We found a match!" illustrates the program offerings. Click 'Next' to complete the Registration process.

| Confirm Coverage                    | Create Account           | Get Car |
|-------------------------------------|--------------------------|---------|
|                                     |                          |         |
|                                     |                          |         |
| We found a                          | a match!                 |         |
|                                     |                          |         |
| nese care options are               | e available with your co | verage. |
| Employer Group                      | o Name                   |         |
| <ul> <li>General Medical</li> </ul> |                          |         |
|                                     |                          |         |
|                                     |                          |         |
| Is this incorrect? Add ne           | w coverage or call us at |         |
|                                     |                          |         |
| <u>1-800-835-2362</u>               |                          |         |
| 1-800-835-2362                      |                          |         |

Step 5. Create a username and password. Answer the security and visit

|                                          |                   | preferences que           | estions and your                                                             |  |
|------------------------------------------|-------------------|---------------------------|------------------------------------------------------------------------------|--|
| Confirm Coverage Create Account Get Care |                   | registration is complete! |                                                                              |  |
|                                          |                   |                           | Visit preferences*                                                           |  |
| Finish creati                            | ng your           | Secure your account*      | Country                                                                      |  |
| account                                  |                   | Security question 1*      | United States Of America (+1)                                                |  |
| * Required                               | Select            | Preferred Phone Number*   |                                                                              |  |
|                                          | Answer 1*         | (555) 555-5555            |                                                                              |  |
| Create your usern                        | ame and password* |                           | Preferred language for visits*                                               |  |
| Username*                                |                   | Security question 2*      | English                                                                      |  |
|                                          |                   | Select                    | TTY relay service needed (hard-of-hearing, speech impairment, or similar)    |  |
|                                          |                   | Answer 2*                 | How did you learn about Teladoc?                                             |  |
| Password*                                |                   |                           | Select                                                                       |  |
|                                          | Ŕ                 | Security question 3*      | I accept Teladoc's Notice of Privacy Practices,                              |  |
| Confirm password*                        |                   | Select                    | Terms of Service and Notice of Nondiscrimination<br>and Language Assistance. |  |
|                                          | Answer 3*         |                           |                                                                              |  |
|                                          | R                 |                           | Create account                                                               |  |
|                                          |                   |                           |                                                                              |  |
|                                          |                   |                           | You <b>must</b> check this box.                                              |  |
|                                          |                   |                           | TOU <u>ITIUSI</u> CHECK II IIS DOX.                                          |  |

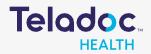

## How to Register an Account

If, after entering the demographic information, you are prompted to "Select your health insurance", contact Call a Doctor Plus (1-860-217-0851) before proceeding with the Teladoc setup.

| < Back                 |                              |          |
|------------------------|------------------------------|----------|
| Confirm Coverage       | Create Account               | Get Care |
|                        |                              |          |
|                        |                              |          |
| Select you             | ır health                    |          |
| insurance              |                              |          |
| * Required             |                              |          |
| Insurance company*     |                              |          |
| Q Name of insura       | nce company                  | -        |
|                        |                              |          |
| No insurance coverage? | You can also pay per visit . |          |
|                        |                              |          |
|                        | Next                         |          |
|                        |                              |          |
|                        |                              |          |

The following message indicates the demographic information entered does not match **exactly** as the information provided to Teladoc from the Call a Doctor Plus.

If you elect to move forward in the registration process, you will not receive the programs as intended.